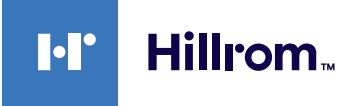

# **Welch Allyn® Connex® -laitteet EKG Pikaohje**

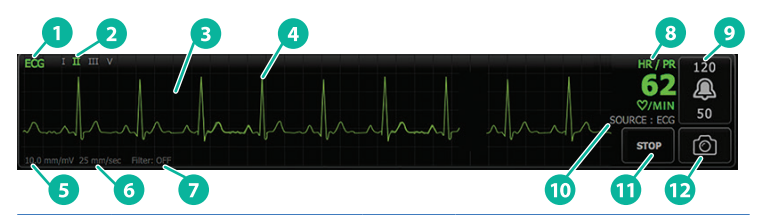

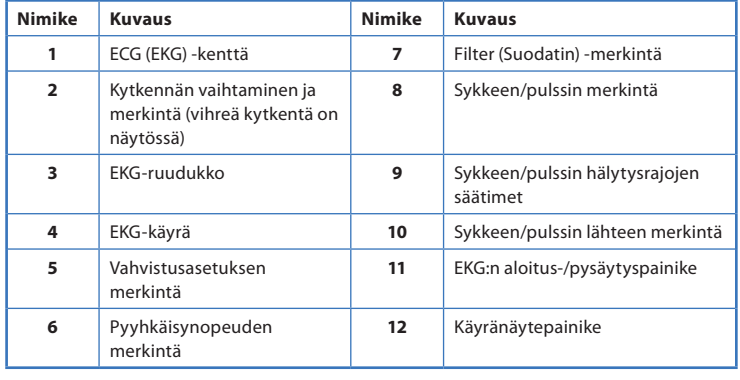

# **ECG (EKG) -kenttä Hengitystaajuuskenttä**

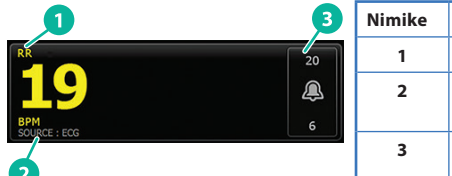

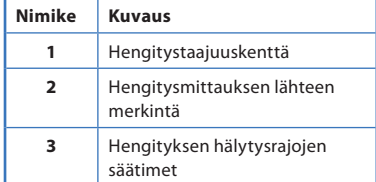

#### **EKG:hen/impedanssiin perustuvan hengitysmittauksen käyttöönotto**

- 1. Kosketa **Settings** (Asetukset) -välilehteä.
- 2. Kosketa **Setup** (Käyttöönotto) -välilehteä.
- 3. Kosketa **ECG** (EKG) -pystyvälilehteä.
- 4. Säädä seuraavia asetuksia tarpeen mukaan:
	- ECG Gain (EKG-vahvistus). Valitse haluttu vahvistus.
	- Sweep speed (Pyyhkäisynopeus). Valitse haluttu pyyhkäisynopeus.
	- Filter (Suodatin). Ota suodatin käyttöön tai poista se käytöstä koskettavalla valintaruutua.
	- Use ECG as an RR source when available (Käytä EKG:tä RR-lähteenä, jos se on käytettävissä). Ota impedanssiin perustuva hengitysmittaus käyttöön koskettamalla valintaruutua. Laite tekee impedanssiin perustuvia hengitysmittauksia monitoroinnin aikana vain kytkennästä II.

**hillrom.com** 80020896, versio B • Version päivämäärä: 2021-09 • © 2021 Welch Allyn, Inc. Kaikki oikeudet pidätetään. Welch Allyn, Inc. on Hill-Rom Holdings, Inc:in tytaryhtio.

5. Määritä tahdistimen tunnistus tarvittaessa. Ota tahdistinpiikkien merkinnät käyttöön tai poista ne käytöstä kuvan mukaan.

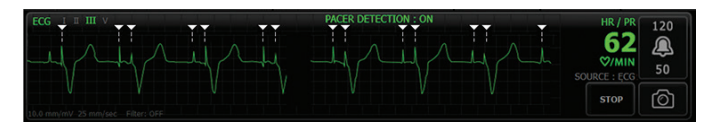

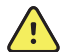

**VAROITUS** Potilasvahingon vaara. Määritä asianmukainen tahdistimen tunnistus. Tahdistinpulssi voidaan laskea QRS-kompleksiksi, mikä voi johtaa virheelliseen sykelukemaan ja sydämenpysähdys ja jotkin hengenvaaralliset arytmiat (Ktaky, Kvär ja asystolia) voivat jäädä havaitsematta. Jos potilaalla on tahdistin, aseta tahdistimen tunnistuksen asetukseksi ON (Käytössä), jotta tältä vaaralta vältytään, ja pidä tahdistinpotilaat läheisessä tarkkailussa.

**Huomautus** Tahdistimen tunnistuksen oletusasetus on Off (Poissa käytöstä). Kun potilaan monitorointi tahdistimen tunnistustoimintoa käyttäen päättyy, laite palaa oletusasetukseen ennen seuraavan potilaan monitorointia. Voit ottaa tahdistimen tunnistuksen käyttöön uudelle potilaalle palaamalla kohtaan **Settings > Setup > ECG** (Asetukset > Käyttöönotto > EKG).

6. Kosketa **Home** (Aloitus) -välilehteä. Uudet asetukset tulevat voimaan heti.

#### **Potilaan monitorointi**

- 1. Aloita EKG-käyrän rekisteröinti koskettamalla **Start** (Aloita) -painiketta ECG (EKG) -kentässä. Käyrä ilmestyy näyttöön 3–5 sekunnin kuluessa. Syke näkyy myös ECG (EKG) -kentässä.
- 2. Etsi EKG-kytkennän merkintä kentästä. Etsi käytettävissä olevien kytkentöjen luetteloa, jossa nykyinen kytkentä on korostettu.
- 3. Jos haluat nähdä toisen kytkennän, kosketa näyttöä mistä tahansa käyrän kohdasta. Käyrä ja kytkennän valintamerkintä muuttuvat jokaisella kosketuksella.

#### 4. Jatka EKG:n monitorointia tarpeen mukaan.

### **Käyränäytteen tallentaminen ja tarkastelu**

#### **Ei-hälyttävien käyrien käyränäytteet**

Voit tallentaa käyränäytteitä ei-hälyttävistä käyristä Review (Tarkastelu) -välilehteen. Ei-hälyttävien käyrien käyränäytteisiin tallentuu myös pyyntöä edeltävät 7 sekuntia.

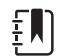

- **Huomautus** Voit ottaa yhden käyränäytteen minuutissa.
- 1. Kun huomaat käyrän, jonka haluat tallentaa, kosketa ECG (EKG) - kentän  $\lceil \bigcirc \rceil$  -painiketta.
- 2. Kosketa Review (Tarkastelu) -välilehteä, jolloin ECG (EKG) -riville ilmestyy tallennetusta käyrästä ilmoittava kuvake  $\lambda$
- 3. Voit avata käyränäytteen tarkasteltavaksi koskettamalla  $\mathbb{R}$  -kuvaketta.
- 4. Tulosta käyrä valitsemalla **Print** (Tulosta) tai sulje käyränäyte valitsemalla **Cancel** (Peruuta). Molemmat valinnat palauttavat Review (Tarkastelu) -välilehteen.

## **Hälytyskäyrien käyränäytteet**

Arytmiahälytysten (Ktaky, Kvär ja asystolia) käyränäytteet tallennetaan automaattisesti Review (Tarkastelu) -välilehteen. Käyttäjältä ei vaadita toimia. Huomaa seuraavat:

- Jos Print on alarm (Tulosta hälytyksen yhteydessä) on otettu käyttöön Advanced (Lisäasetukset) -kohdassa, käyrä tulostuu automaattisesti tallennuksen valmistuttua.
- Tallennetun käyrän kuvake on hälytystilan kohdalla punainen Review (Tarkastelu) -taulukossa ja merkitsee korkean prioriteetin hälytystä.
- Hälytyskäyriin rekisteröityy 7 sekuntia hälytystilannetta ennen ja sen jälkeen (Ktaky, Kvär ja asystolia).
- Hälytyksen jälkeisen 7 sekuntia kestävän tallennuksen aikana mitään asetuksia (kytkentöjä, suodatinta, vahvistusta, tahdistimen tunnistusta jne.) ei voi muokata.

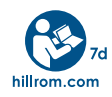

Lisatietoja tuotteista saa ottamalla yhteytta Hillromin tekniseen tukeen: [hillrom.com/en-us/about-us/locations/](http://hillrom.com/en-us/about-us/locations/)